$C \in$ 

# **UBC 280 XLT 200-Kanal-Programmierbarer-Twin-Turbo-Handscanner**

**Diese Bedienungsanleitung gehört zu diesem Produkt. Sie enthält wichtige Hinweise zur Inbetriebnahme und Handhabung. Achten Sie hierauf, auch wenn Sie dieses Produkt an Dritte weitergeben.**

Heben Sie deshalb diese Bedienungsanleitung zum Nachlesen auf!

Eine Auflistung der Inhalte finden Sie in dem Inhaltsverzeichnis mit Angabe der entsprechenden Seitenzahlen auf Seite 3.

## **CTCSS – / CDCSS – Tonfrequenzen (in Hz)**

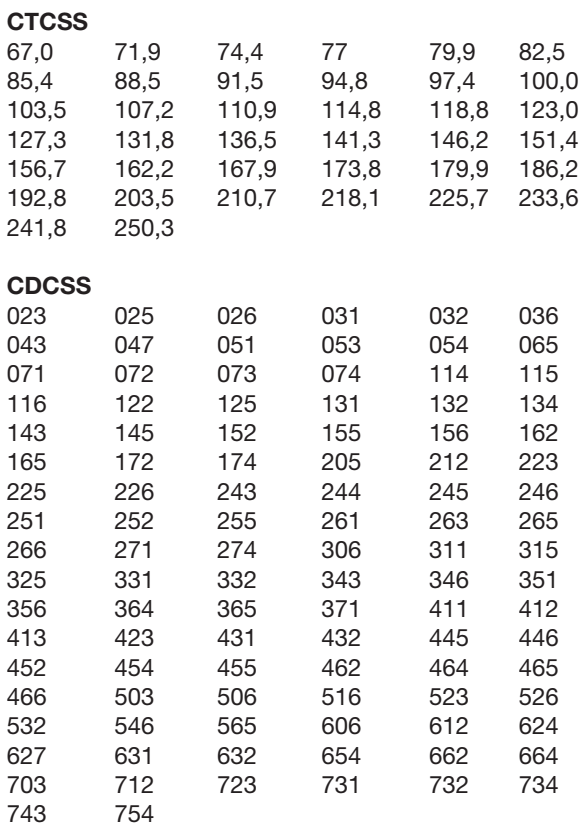

# **Behebung von Störungen**

Mit dem Scanner UBC – 280 – XLT haben Sie ein Produkt erworben, welches nach dem neuesten Stand der Technik gebaut wurde. Dennoch kann es zu Problemen oder Störungen kommen. Darum ist im Folgenden beschrieben, wie Sie einige dieser Störungen relativ leicht selbst beheben können; Beachten Sie unbedingt die Sicherheitshinweise!

### ■ **Achtung!**

**Drehen Sie den Lautstärkeregler auf eine angenehme Lautstärke zurück, bevor Sie einen 32 –** Ω **– Ohrhörer oder Stereokopfhörer anschließen. Andernfalls besteht auch in diesem Fall ein möglicher Gehörschaden durch nicht angepaßte Lautstärke.** 

- Hinweise im Umgang mit NiCd Akkus
	- Der Scanner beinhaltet einen Nickel Cadmium Akku.
	- Cadmium ist hochgradig giftig und krebserregend.
	- Der Akku kann bei Kontakt mit großer Hitze explodieren.
	- Schließen Sie den Akku auf keinen Fall kurz.
	- Verwenden Sie zum Laden des Akkus nur das dafür empfohlene Ladegerät (UAD–2500U).
- Entsorgung des Akkus

Verbrauchte NiCd – Akkus sind als Sondermüll zu betrachten und müssen daher umweltgerecht entsorgt werden. Hierfür gibt es bei den Fachhändlern bzw. in den Wertstoffhöfen spezielle Sammelbehälter. Beachten Sie die Bestimmungen des Akku – Herstellers.

# **Inhaltsverzeichnis**

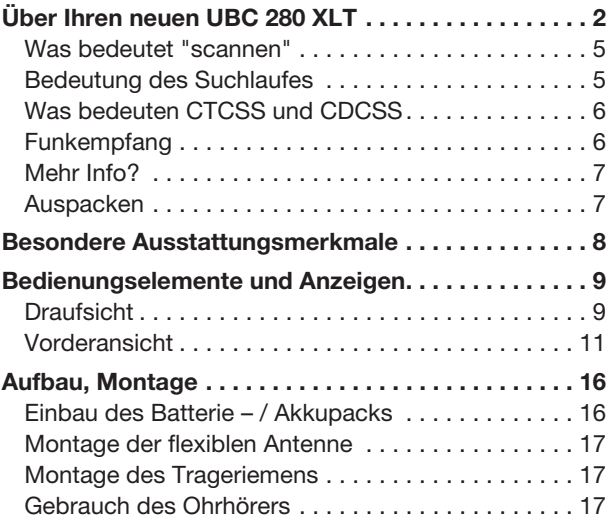

## **Betriebseinschränkung(en)**

### a) Empfangsort

Bei starken Interferenzen oder Brumm – und Pfeifgeräuschen, verursacht durch schlecht oder nicht entstörte Elektrogeräte, halten Sie die Antenne des Scanners in eine andere Richtung. Je höher der Standort, desto besser der Empfang.

- b)Betreiben Sie den Scanner nicht in Räumen mit hoher Luftfeuchtigkeit, wie Waschküchen oder Badezimmern / – räumen. Vermeiden Sie unbedingt die direkte Nähe von heißen Lötkolben, Herdplatten bzw. anderen Wärmequellen. Vermeiden Sie direkte Sonneneinstrahlung, da sich dadurch die Anzeige schwärzen kann (wird nach ca. 1 Stunde im Schatten wieder sichtbar).
- c) Verbinden Sie das Steckernetzgerät nicht mit schaltbaren Steckdosen. Bei längerem Nichtgebrauch des Gerätes besteht ansonsten die Gefahr eines Speicherverlustes.
- d)Bedingt durch die komplexe Schaltung des Scanners ergeben sich bei Suchlauf / Scannen unter Umständen Stellen / Frequenzen, bei welchen kein Signal hörbar ist. Diese unerwünschten Frequenzen "ohne Inhalt" lassen sich über die "Lock – Out – Funktion L/O" ausblenden, damit bei darauffolgenden Suchläufen diese Frequenz(en) übersprungen wird (werden).
- e) Betreiben Sie den Scanner auf Dauer nicht unter Temperaturen von – 20°C bzw. über + 60°C, damit das LCD (Flüssigkristallanzeige) nicht beschädigt wird.

## **Reinigung**

Der Scanner UBC – 280 – XLT ist bis auf eine gelegentliche Reinigung der Gehäuseoberfläche (der Anzeige) absolut wartungsfrei. Er darf, außer zum Wechsel des Akkus (nur das Batteriefach), nicht geöffnet/geändert werden. Wird der Scanner trotzdem geöffnet/zerlegt, erlischt jeder Garantieanspruch. Zur Reinigung nehmen Sie einen sauberes, trockenes, antistatisches und fusselfreies Reinigungstuch.

Funk, kommerzielles Radio, TV – Ton, Feuerwehr und Notruffrequenzen: Mit diesem Scanner sind Sie zu jeder Zeit an (fast) jedem Ort gut informiert. Dabei können Sie sämtliche der 200 Kanäle innerhalb kürzester Zeit abtasten.

## **Was bedeutet Scannen?**

Im Gegensatz zu festen AM – oder FM – Radiosendern (Deutschlandfunk, Bayern 1..) gibt es sog. sporadische (nicht dauernd) sendende Funkstationen. Der UBC 280 XLT scannt (tastet ab) nahezu 100 Kanäle pro Sekunde bis er eine aktive (sendende) Frequenz erwischt.

Die Abtastung stoppt, sobald eine aktive Frequenz gefunden ist. Der Scanner verweilt auf dieser Frequenz, solange die Station sendet. Ist die Übertragung beendet, und der Träger abgeschaltet, so startet der Scanner automatisch zur nächsten aktiven Empfangsstation. Sie können diesen automatischen Suchlaufstart auch bis zu 2 s verzögern, wenn eine bestimmte Frequenz gehalten werden soll, beziehungsweise (bzw.) mit einer fortführenden Übertragung zu rechnen ist.

Während des Suchlaufes befindet sich der Scanner im "SCAN MODE". Wird die Automatik gebremst mit dem Taster "MANUAL", so befindet er sich daraufhin im "MANUAL MODE".

# **Bedeutung des Suchlaufs**

Der Handscanner UBC 280 XLT kann jeden der 10 voreingestellten (fixen) Frequenzbänder nach aktiven Stationen absuchen. Das hat nichts mit der Scan – Funktion zu tun, weil Sie auch Frequenzen abfragen können, die nicht in einem der 200 Kanäle abgespeichert sind.

Ebenso können Sie innerhalb eines vorher festgelegten (programmierten) Frequenzbereiches suchen. Sie können dabei die Suchlaufrichtung und die Suchlaufgeschwindigkeit festlegen. Die Turbo – Suchfunktion, neu bei den Uniden – Scannern, kann z. B. VHF – Bänder in der dreifachen Geschwindigkeit als bisher absuchen.

Wenn der UBC 280 XLT nach aktiven Stationen sucht, tut er dies im Turbo – Such – Modus. Wird die Suchroutine mit dem Taster "HOLD" unterbrochen, befindet sich der Scanner im "SEARCH HOLD MODE" (Suchfunktion angehalten).

### **2. Laden des Akku – Packs**

Der Akkupack kann sowohl vom Scanner getrennt (ausgebaut) oder im Gerät verbleibend geladen werden. Ein entsprechendes Steckernetzgerät sorgt für die erforderliche Energie. Die eigentliche Ladeschaltung befindet sich im Scanner. Zur Ladung des eingebauten Akkus gehen Sie wie folgt vor:

- Verbinden Sie das beiliegende Steckernetzgerät zuerst mit dem ausgeschalteten Scanner an der Buchse EXT. PWR (Beschriftung siehe Gehäuserückseite).
- Anschließend verbinden Sie das Steckernetzgerät mit einer Netzsteckdose des 230 – V – Wechselstromnetzes.
- Achten Sie auf einen sicheren Sitz der Anschlußstecker (im Gerät, in der Steckdose).

Bei leerem Akku müssen Sie mit einer Mindestladezeit von ca. 16 Stunden rechnen. Verwenden Sie nur das beiliegende (passende) Steckernetzgerät, denn es ist optimal auf den Handscanner abgestimmt. Bei Verwendung eines anderen Typs kann Ihr Handscanner zerstört werden.

### **3. Sicherheitshinweise**

Bei Schäden, die durch Nichtbeachtung der Bedienungsanleitung entstehen, erlischt der Garantieanspruch! Für Folgeschäden, die daraus resultieren, übernehmen wir keine Haftung. Bei Sach – oder Personenschäden, die durch unsachgemäße Handhabung oder Nichtbeachtung der Sicherheitshinweise verursacht werden, übernehmen wir keine Haftung. In solchen Fällen erlischt jeder Garantieanspruch.

- Das Steckernetzgerät hat das Werk in sicherheitstechnisch einwandfreiem Zustand verlassen. Um diesen Zustand zu erhalten und einen gefahrlosen Betrieb sicherzustellen, muß der Anwender die Sicherheitshinweise und Warnvermerke beachten, die in dieser Bedienungsanleitung enthalten sind. Das Gerät ist in Schutzklasse II aufgebaut.

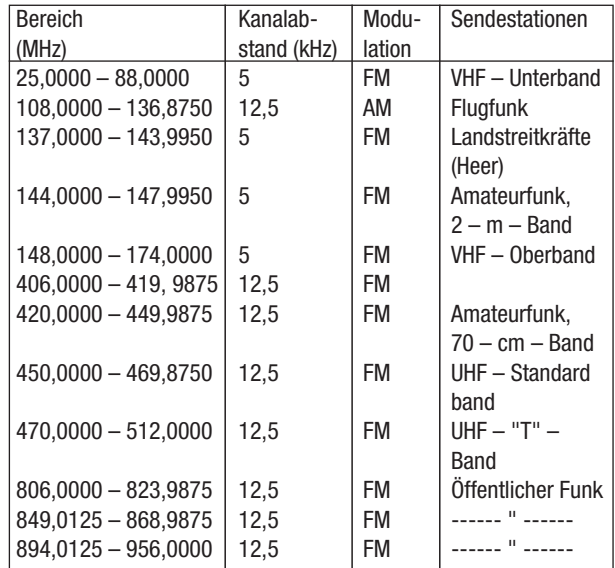

#### **Achtung!**

**Der Scanner UBC 280 XLT ist nicht auf den Empfangsbereich der schnurlosen Telefone (auch Handy) abstimmbar.**

### **Mehr Info?**

Bei vielen Amateurfunk – Vereinen und auch über den Handel sind Zeitschriften, Bücher oder Informationsmaterial jeglicher Art über das Thema Scanner beziehbar oder einsehbar. Auch in Bibliotheken gibt es entsprechende Literatur zum Nachlesen.

### **Auspacken**

Beachten Sie bitte die folgende Auflistung, was im Set enthalten ist.

- der eigentliche Scanner UBC 280 XLT
- eine flexible Gummiantenne
- ein Netzadapter/Lader (UAD 2500U)
- ein Ohrhörer (Mono, 32 W)
- eine Gürtelhalterung mit zwei Befestigungsschrauben (M3)
- ein Akkupack (4,8 VDC, 800 mAh) BP 180
- eine Bedienungsanleitung
- eine UBC 280 XLT Frequenzübersicht
- ein Hinweis für den Umgang mit Nickel Cadmium Akkumulatoren (kurz: NiCd – Akku)

# **Wartung, Pflege und Akku – Wechsel**

## **1. Wechsel des Akkus**

Zum Wechsel des Akku – Packs gehen Sie wie folgt vor:

- Schalten Sie den Scanner über den Lautstärkestellknopf durch Drehung auf Linksanschlag (entgegen dem Uhrzeigersinn) aus.
- Drehen Sie den Handscanner um. Auf der Rückseite (unten) befindet sich das Batteriefach.

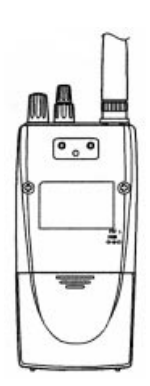

- Schieben Sie die Batteriefachabdeckung unter leichtem Druck in Pfeilrichtung, bis das Batteriefach freiliegt.

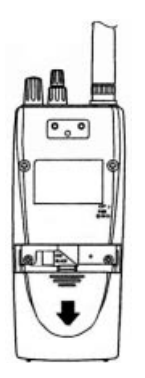

- Trennen Sie den Akku – Pack vorsichtig vom zweipoligen Sockel. Ziehen Sie behutsam am Stecker, nicht an der Anschlußleitung.

- $\blacksquare$  VFO Search (VFO Suche) Sie können mit dem Einstellknopf "FREQ / CHAN / ALPHA" die 200 Kanäle von Hand abtasten
- Alertsignal (Warnsignal)

Falls während des Scannens auf einem Ihrer eingestellten Kanäle eine Signalübertragung stattfindet ertönt ein akustisches Signal (2 x biep)

■ Auto Light (automatisches Licht)

Sofern die entsprechende Einstellung getätigt wurde, wird die Hintergrundbeleuchtung automatisch eingeschaltet, sobald eine gute (unverrauschte) Station gefunden wird.

### ■ CTCSS / CDCSS

Mit diesen Sonderfunktionen werden nur die Stationen durchgelassen und empfange, welche vorher durch Sie entsprechend kodiert (mit einem bestimmten Ton oder bestimmten Daten) wurde.

# **Bedienungselemente und Anzeigen**

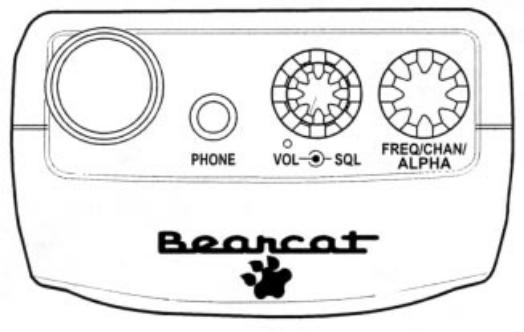

**Draufsicht** 

- Antennensockel (BNC) Verbinden Sie den BNC Stecker der Gummiantenne mit dem Sockel des Scanners. Drehen Sie den Stecker im Uhrzeigersinn bis zum einrasten.
- Kopfhörerbuchse (3,5) Verbinden Sie den 3,5 mm Klinkenstecker des beiliegenden Ohrhörers mir der Buchse

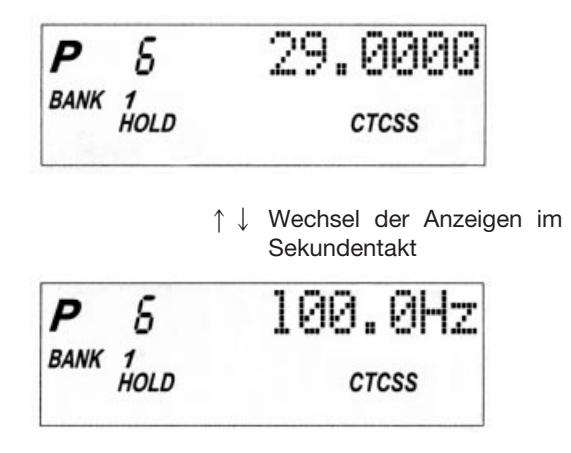

3. Betätigen Sie den Taster "E". Die Tonfrequenzanzeige blinkt.

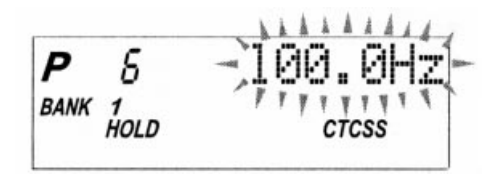

- 4. Geben Sie den neuen CTCSS oder CDCSS Ton ein. Verwenden Sie hierzu den Stellknopf "VFO" oder die Taster "HOLD" oder "LIMIT". Falls Sie bei der Eingabe eine Fehler gemacht haben, betätigen Sie den Taster "•" und versuchen es erneut.
- 5. Betätigen Sie de Taster "E" zur Eingabebestätigung. Die vorher gespeicherte Tonfrequenz wird überschrieben.

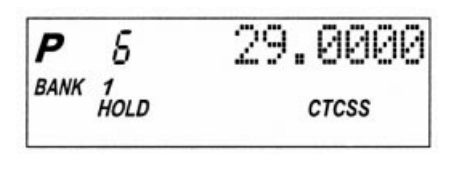

↑↓ Wechsel der Anzeigen im Sekundentakt  $AA$ P **BANK FTT** 1 HOLD **CTCSS** 

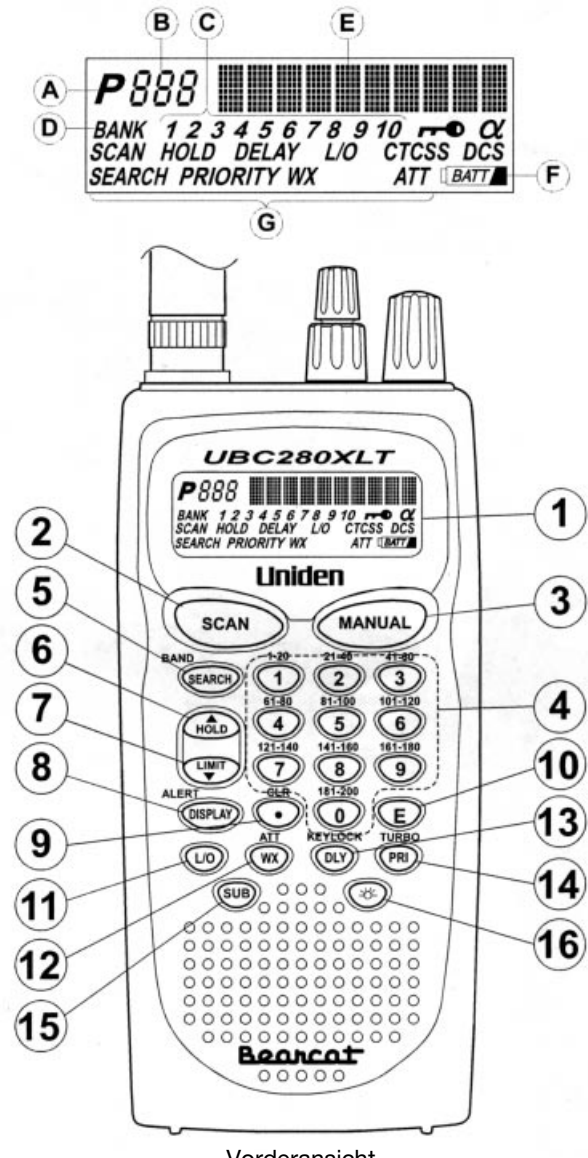

#### Vorderansicht

- 1.Flüssigkristallanzeige oder kurz LCD genannt (für Liquid Crystal Display). Hier werden der augenblickliche Kanal, die eingestellte Frequenz, die Sub – Anzeigen der verschiedenen Taster usw. angezeigt:
	- A "P" als Markierung für die Vorrangkanäle (normalerweise jeder erste Kanal einer Speichergruppe "bank")

### **Verwendung des CTCSS – / CDCSS – Tones beim Suchlauf**

- 1. Stellen Sie einen Frequenzbereich (Band oder eigener programmierter Frequenzbereich) ein. Beachten Sie hierzu das Kapitel Suchlauf (Festlegung eigener Bandgrenzen) ab der Seite 29.
- 2. Betätigen Sie den Taster "SUB" und halten Sie ihn gedrückt, bis ein zweimaliger kurzer "biep" ertönt.

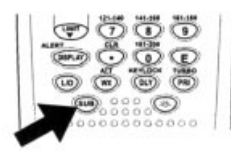

CTCSS und DCS blinken in der Anzeige.

**SEARCH** 

Der Scanner beginnt sofort mit der Suche nach einem CTCSS – oder CDCSS – Ton, wenn der Suchlauf eine Frequenz (Station) gefunden hat, wo gerade eine Übertragung (ein Empfang) stattfindet. Alle Töne werden überprüft, sofern die Signalübertragung der empfangenen Radiostation lange genug dauert (der Träger vorhanden ist). Wird die Übertragung unterbrochen, bevor der Scanner den Ton identifizieren konnte, führt er den Tonvergleich an der gleichen Stelle fort, sobald die Übertragung wieder einsetzt.

3. Wird ein entsprechender CTCSS – Ton gefunden, blinkt die Anzeige der Tonfrequenz.

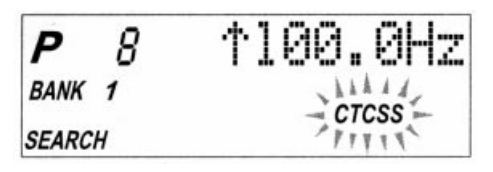

- a dieses Symbol erscheint, wenn sich der Scanner im Alpha – Modus (Kanäle mit "Namen" Buchstabencodes) befindet.
- CTCSS Empfang von Stationen, welche ein bestimmtes Tonsignal aufweisen.
- CDCSS Empfang von Stationen, die ein bestimmtes Datenformat aufweisen.
- H Pfeilsymbole für die Richtung des Suchlaufes bzw. der Kanal – und / oder Frequenzänderung.
- 2.Betätigen Sie diesen Taster SCAN, um die Abtastung aller programmierten Kanäle zu starten, die nicht ausgesperrt (ausgeschlossen) wurden.
- 3.Wollen Sie die automatische Abtastung (Scan) anhalten, so betätigen Sie diesen Taster "MANUAL". Das Symbol "HOLD" für halten erscheint in der Anzeige. Im Handbetrieb betätigen Sie den Taster, um die einzelnen Kanäle abzurufen.
- 4.Numerische Tastatur zur Eingabe von Ziffern. Damit lassen sich die Kanäle programmieren, die irgendwann gescannt werden sollen. Sie könne die Kanäle (Frequenzen) auch direkt eingeben (in Verbindung mit dem Taster "MANUAL). Ebenso können Sie die Speichergruppen (BANK 1 bis 10) damit einstellen:

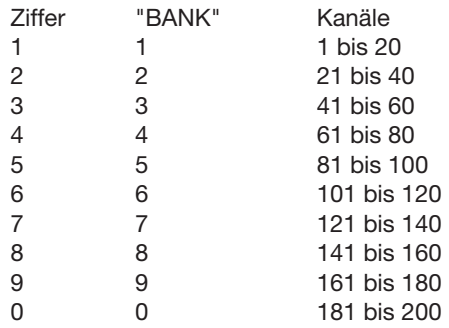

5.Betätigen Sie diesen Taster und halten Sie ihn gedrückt (ca. 3 s lang), um den Suchlauf innerhalb eines festgelegten Frequenzbereiches (Band, Limit Search) starten zu können. Mit dem Stellknopf "VFO" stellen Sie die Empfangsbereiche ein. Mit erneutem Tastendruck auf den Taster "SEARCH" starten Sie den Suchlauf.

nach einem vergleichbaren Tonsignal in den verfügbaren Tonhöhen (67 Hz bis 250,3 Hz). Alle Töne werden überprüft, sofern die Signalübertragung der empfangenen Radiostation lange genug dauert (der Träger vorhanden ist). Wird die Übertragung unterbrochen, bevor der Scanner das Tonsignal identifizieren konnte, führt er den Tonsignalvergleich an der gleichen Stelle fort, sobald die Übertragung wieder einsetzt.

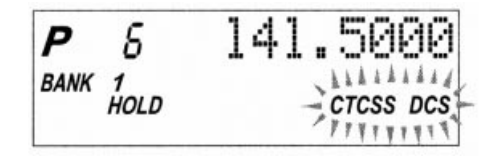

### **Achtung!**

**Falls ein CTCSS – Ton oder ein CDCSS – Signal in einem Kanal bereits programmiert wurde, ist der Tonsignalvergleich nicht mehr durchführbar.** 

Wird vom Scanner ein CTCSS (CDCSS) – Ton erkannt, wird die Tonfrequenz im Wechsel (Sekundentakt) mit der Empfangsfrequenz angezeigt.

| P    | 5                | 100.0Hz       |               |               |               |               |               |               |               |               |               |               |               |               |               |               |               |               |               |               |               |               |               |               |               |               |               |               |               |               |               |               |               |               |               |               |               |               |               |               |               |               |               |               |               |               |               |             |
|------|------------------|---------------|---------------|---------------|---------------|---------------|---------------|---------------|---------------|---------------|---------------|---------------|---------------|---------------|---------------|---------------|---------------|---------------|---------------|---------------|---------------|---------------|---------------|---------------|---------------|---------------|---------------|---------------|---------------|---------------|---------------|---------------|---------------|---------------|---------------|---------------|---------------|---------------|---------------|---------------|---------------|---------------|---------------|---------------|---------------|---------------|---------------|-------------|
| BANK | $\frac{1}{1010}$ | $\frac{1}{2}$ | $\frac{1}{2}$ | $\frac{1}{2}$ | $\frac{1}{2}$ | $\frac{1}{2}$ | $\frac{1}{2}$ | $\frac{1}{2}$ | $\frac{1}{2}$ | $\frac{1}{2}$ | $\frac{1}{2}$ | $\frac{1}{2}$ | $\frac{1}{2}$ | $\frac{1}{2}$ | $\frac{1}{2}$ | $\frac{1}{2}$ | $\frac{1}{2}$ | $\frac{1}{2}$ | $\frac{1}{2}$ | $\frac{1}{2}$ | $\frac{1}{2}$ | $\frac{1}{2}$ | $\frac{1}{2}$ | $\frac{1}{2}$ | $\frac{1}{2}$ | $\frac{1}{2}$ | $\frac{1}{2}$ | $\frac{1}{2}$ | $\frac{1}{2}$ | $\frac{1}{2}$ | $\frac{1}{2}$ | $\frac{1}{2}$ | $\frac{1}{2}$ | $\frac{1}{2}$ | $\frac{1}{2}$ | $\frac{1}{2}$ | $\frac{1}{2}$ | $\frac{1}{2}$ | $\frac{1}{2}$ | $\frac{1}{2}$ | $\frac{1}{2}$ | $\frac{1}{2}$ | $\frac{1}{2}$ | $\frac{1}{2}$ | $\frac{1}{2}$ | $\frac{1}{2}$ | $\frac{1}{2}$ | $\frac{1}{$ |

↑↓ Wechsel der Anzeigen im Sekundentakt

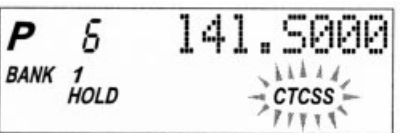

4. Betätigen Sie den Taster "E" der numerischen Tastatur, um die Empfangsfrequenz mit dem identifizierten Tonsignal in einem Kanal abzuspeichern.

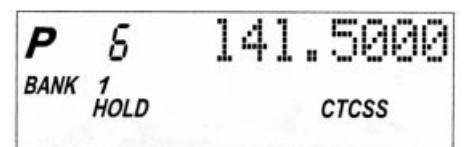

- 12. Mit diesem Taster können Sie die Eingangsdämpfung bei starken einfallenden Sendern aktivieren oder deaktivieren (Taster gedrückt halten bis ATT erscheint oder verschwindet). Außerdem wird mit diesem Taster mit jedem Tastendruck einer der 10 vorprogrammierten Wetterkanäle (nur für USA und Kanada) abgescannt.
- 13. Betätigen Sie diesen Taster um die Abtastung (Scan) den automatischen Suchlauf zu verzögern (um ca. 2s). Ist die Verzögerung aktiviert, so erscheint "DELAY" in der Anzeige.

Außerdem dient dieser Taster der Tastaturverriegelung. Halten Sie den Taster gedrückt (ca. 3s), bis das Schlüsselsymbol in der Anzeige erscheint. Eine Eingabe über die numerische Tastatur oder über den VFO – Stellknopf ist somit nicht möglich (gesperrt). Zur erneuten Freigabe der Tastatur und des Stellknopfes betätigen Sie den Taster erneut und halten ihn gedrückt, bis das Symbol verschwindet.

- 14. Betätigen Sie diesen Taster während der Abtastung (Scan) um den Scan der Vorrangkanäle zu ermöglichen. ("PRIORITY" erscheint in der Anzeige). Während eines Suchlaufes (nicht Scan) können Sie mit Hilfe dieses Tasters die Suchlaufgeschwindigkeit zwischen 100 und 300 Schritten pro Sekunde einstellen (sofern die Funktion "Turbo Search" aktiviert ist, wenn "SEARCH" blinkt).
- 15. Betätigen Sie diesen Taster, um den Signalton (ein oder zweimal Piep) ein – oder auszuschalten. Betätigen Sie den Taster und halten Sie ihn gedrückt, um die CTCS – oder die CDCSS – Funktion ein – oder auszuschalten.
- 16. Betätigen Sie diesen Taster, um die Hintergrundbeleuchtung der Anzeige ein – oder auszuschalten. Betätigen Sie den Taster und halten Sie ihn gedrückt, um die "Auto – Light – Funktion" ein – oder auszuschalten. Auto – Light bedeutet, daß bei Empfang einer Übertragung die Hintergrundbeleuchtung automatisch ein – bzw. ausgeschaltet wird.

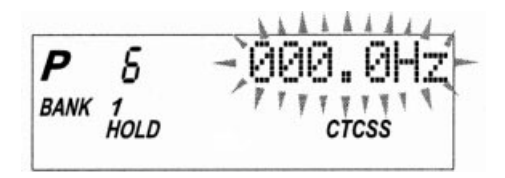

- Zuerst wird der CTCSS – Ton in "Hz" eingeblendet. Falls Sie zwischen CTCSS und CDCSS wählen wollen, betätigen Sie den Taster SUB

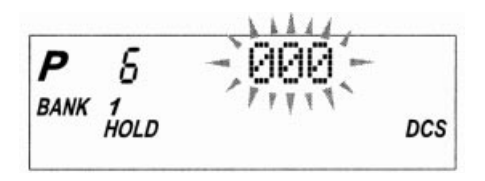

- geben Sie einen Ton (ab 67 Hz) oder CDC Daten (ab 023) ein.
	- a) Verwenden Sie den Stellknopf VFO oder den Taster HOLD oder den Taster LIMIT zur Einstellung der Tonhöhe.
	- b) Betätigen Sie anschließend den Taster "E" zur Bestätigung.

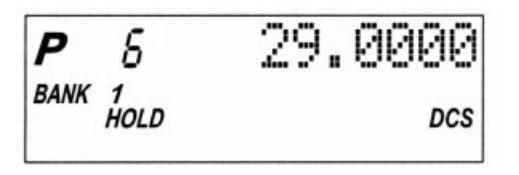

↑ ↓ Wechsel der Anzeigen im Sekundentakt

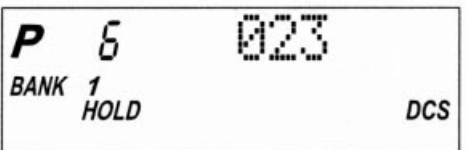

#### **Achtung**

- **Zum Verlassen der CTCSS und / oder der CDCSS – Funktion betätigen Sie den Taster SUB.**
- **Die Symbole bzw. die angezeigten Programme sind nicht gelöscht, nur abgeschaltet.**
- **Falls Sie einen stummen Träger programmieren wollen, geben Sie vor "E" eine "0" ein.**

# **Montage der Antenne**

Verbinden Sie den BNC – Stecker der Antenne mit der BNC – Buchse des Scanners (aufstecken und im Uhrzeigersinn drehen bis zum einrasten).

## **Montage des Gürtelclips**

In der Gehäuserückseite des Scanners befinden sich zwei Schraubbohrungen für die Aufnahme der Schrauben. Führen Sie die beiden Schrauben (M3) in die Schraubenöffnungen des Gürtelclips ein und legen Sie den Gürtelclip so auf die Gehäuserückseite, daß Sie mit einem geeigneten Kreuzschlitzschraubendreher die Schrauben bequem eindrehen können (im Uhrzeigersinn mit Gefühl festdrehen).

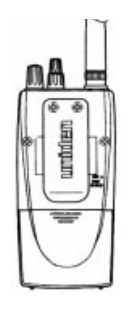

## **Gebrauch des Ohrhörers**

Beim Ohrhöreranschluß handelt es sich um eine gebräuchliche 3,5 – mm – Stereoklinkenbuchse. Sie können daran entweder den beiliegenden Ohrhörer (empfohlen, da 32W) oder einen Stereokopfhörer (mit mind. 32W) anschließen. Der Audioausgang ist in Mono, so daß Sie beim Stereokopfhörer lediglich den Vorteil haben aus beiden Systemen etwas zu hören.

### **Achtung!**

**Verwenden Sie nur den beiliegenden Ohrhörer oder einen Stereo – Kopfhörer mit einer Impedanz von 32 W. Wird ein anderer Ohrhörer oder ein anderes Headset angeschlossen, so besteht die Gefahr eines Gehörschadens durch nicht angepaßte Lautstärke. Achten Sie ebenso darauf, daß vor Anschluß eines Kopf – oder Ohrhörers die Lautstärke zurückgedreht werden muß (auch auf die Rauschsperre acht geben).** 

# **Funktionsübersicht**

- a) Rauschsperre
- 1.Vor dem Einschalten drehen Sie die Rauschsperre (Squelch) auf Rechtsanschlag.

## **Suchlauf mit VFO**

Sie können das eingestellte Band von Hand (= manuell) durchsuchen, indem Sie den Stellknopf VFO drehen. Jeder Raster bedeutet einen Frequenzschritt von 5 kHz oder 12,5 kHz (abhängig vom eingestellten Band).

- sie können entweder im manuellen Betrieb (Handbetrieb, ohne Automatik) oder beim angehaltenen Suchlauf (über die Taster HOLD oder LIMIT) eine Frequenz über die numerische Tastatur eingeben und mit dem VFO – Stellknopf die gewünschten Stationen einstellen

155.0000 **SEARCH** 

- Drehen Sie den VFO nach rechts (im Uhrzeigersinn), um die Empfangsfrequenz um einen Schritt zu erhöhen bzw. nach links (entgegen dem Uhrzeigersinn), um die Empfangsfrequenz um einen Schritt zu verringern.
- Soll die augenblickliche Frequenz gespeichert werden, ist eine Betätigung des Tasters "HOLD" nicht mehr erforderlich.

### **Sperren von Frequenzen**

Der Scanner hält bei jeder Frequenz an, wo ein Träger oder ein Signal (Übertragung...) anliegt. Es werden auch Stationen dabei sein, die Sie eventuell nicht hören möchten. Sie könne in diesem Scanner bis zu (max.) 50 Frequenzen eingeben, die beim Suchlauf übersprungen (skip) werden sollen. Starten Sie den Suchlauf. Wird nun eine unerwünschte Frequenz erreicht, betätigen Sie den Taster "L/O". Beim nächsten Suchlauf wird diese Frequenz nun übersprungen. Der Scanner sucht nun nach der nächsten darauffolgenden empfangswürdigen Frequenz.

#### **Achtung!**

**Wenn Sie die 51. Frequenz eingeben, die übersprungen werden soll, wird die erste unerwünschte Frequenz überschrieben.**

Scanner erneut mit der Abtastung der Kanäle. Falls jedoch die Verzögerung "DELAY" aktiviert ist, verbleibt der Scanner auf der (dem) eingestellten Frequenz (Kanal) ca. 2 s lang, um eine Fortführung der Übertragung abzuwarten. Schweigt die Station länger als ca. 2s, so wird erneut gescannt.

Kanäle die nicht programmiert wurden (000.0000), werden bei Scannen übersprungen. Während des Scannens von Speichergruppen ist die folgende Anzeige möglich:

**P** 6 5-11-1  
BANK-
$$
1/2
$$
 3 4 5 6 7 8 9 10  
SCAN

### ■ Suchlauf

Der Suchlauf unterscheidet sich von der Abtastung (Scan). Wird ein Frequenzband für den Suchlauf ausgewählt, so sucht der Scanner UBC 280 XLT nach jeder empfangswürdigen Frequenz innerhalb der Bandgrenzen des ausgewählten Bandes. Ist eine aktive Frequenz erreicht, wird der Suchlauf unterbrochen, solange die Übertragung dauert. Ist die Übertragung beendet und die Verzögerung "DELAY) eingeschaltet, so verweilt der Scanner für weitere 2 s auf dieser Frequenz. Ist danach keine Fortführung der Übertragung zu erwarten, startet erneut der Suchlauf.

Während des Suchlaufes ist folgende Anzeige möglich:

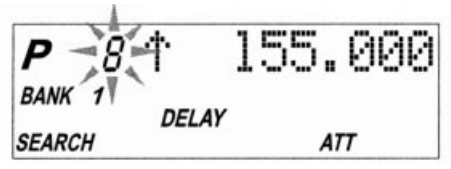

## **Kanalprogrammierung**

Bevor Sie scannen können, müssen Sie die Kanäle innerhalb jeder Speichergruppe programmieren /einstellen. Sie können jeden Speicherplatz mit einer Frequenz belegen.

Scanner mit der Suche. "SCAN" wechselt in der Anzeige von rechts nach links, hin und her.

- 2. Sobald eine der 10 Frequenzen aktiv ist (eine Wetterübertragung stattfindet) stoppt der Scanner bei dieser Frequenz.
- 3. Um auf dieser Frequenz zu verharren, betätigen Sie die Taster "HOLD" oder LIMIT". Wollen Sie weiter scannen, betätigen Sie erneut den Taster "WX / ATT".

In USA oder Kanada ist es möglich, daß ein bestimmter Wetterkanal mehrfach belegt ist. Ist auf einer Frequenz die Übertragung schwach oder Verrauscht, so betätigen Sie den Taster "WX / ATT" um eine nähere Station zu erreichen. Sie können auch mit den Tastern "HOLD" oder "LIMIT" die einzelnen Frequenzen von Hand absuchen.

4. Um das Wetterband zu verlassen, betätigen Sie die Taster SCAN oder MANUAL oder SEARCH / BAND.

#### **Achtung!**

**Auf sämtlichen Wetterkanälen finden ständig Übertragungen statt. Sobald der Scanner bei einer aktiven Übertragungsfrequenz stoppt, verweilt er auf dieser Frequenz. Beim Empfang von Wetterkanälen gibt es keinen automatischen Restart des Scanners und auch keine Suchlaufverzögerung. Um weiter zu scannen, muß der Taster WX / ATT betätigt werden.**

# **Suchlauf**

### **Suchlauf innerhalb eines Bandes**

Der UBC 280 XLT hat 10 voreingestellte Bänder zur Verfügung. Zur Suche von empfangswürdigen Frequenzen (Stationen) innerhalb eines Bandes gehen Sie wie folgt vor:

- Betätigen Sie den Taster SEARCH / BAND und halten Sie ihn gedrückt. Die obere und untere Bandgrenze wird angezeigt.
- Verwenden Sie zur Suche nach dem gewünschten Band entweder den Stellknopf "VFO" oder die beiden Taster "HOLD" oder LIMIT".
- 3.6 Falls diese Frequenz bereits in einem anderen Kanal abgespeichert wurde, ertönt ein akustisches Signal (biep) und die andere (belegte) Kanalnummer wird angezeigt. Falls Sie die Frequenz trotzdem in diesem Kanal 18 abspeichern wollen, betätigen Sie noch einmalden Taster "E". Die Frequenzanzeige blinkt zweimal zur Bestätigung. Oder Sie betätigen den Taster "·" um die Eingabe zu löschen und eine andere Frequenz in den augenblicklich ausgewählten Kanal einzugeben.
- 3.7 Falls Sie eine Frequenz eingeben wollen, die außerhalb der Empfangsbereiche dieses Scanners liegt (z.B. 100 MHz), so ertönt ein "biep" und das Wort "Error" (für Irrtum oder "gibt es nicht") erscheint in der Anzeige. Betätigen Sie den Taster "•" um die irrtümliche Frequenzeingabe zu löschen und die Richtige einzugeben.

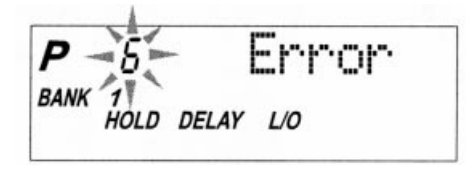

- 3.8 Um andere bzw. die übrigen Kanäle zu programmieren, verfahren Sie wie zuvor beschrieben (3.1 bis 3.6)
- 3.9 Löschen einer gespeicherten Frequenz Stellen Sie den Kanal mit der gewünschten Frequenz ein und betätigen Sie die Ziffer "0" auf der numerischen Tastatur. Betätigen Sie einmal den Taster "E". Der augenblickliche Kanal wurde daraufhin gelöscht, das Display zeigt "000.0000" an.
- 4.Programmierung mit dem Suchlauf

Der Suchlauf ermöglicht Ihnen die schnellstmögliche Suche nach empfangswürdigen Stationen innerhalb spezifizierter Bandgrenzen. Wurde eine interessante Frequenz ermittelt, so können Sie diese gemäß nachfolgender Vorgehensweise abspeichern. Für mehr Informationen zum Thema "Suchlauf" beachten Sie bitte das entsprechende Kapitel in dieser Bedienungsanleitung.

nal eingestellt (z.B. 1, 21, 41,....). Beim Scannen der Vorrangkanäle verweilt der Scanner auf jedem dieser Kanäle 2s lang. Wird eine Übertragung empfangen, bleibt der Scanner bei diesem Kanal stehen. Ist ein Vorrangkanal ausgeschlossen, so wird er beim Scannen nicht berücksichtigt.

Sie können Ihrerseits jeden beliebigen Kanal einer Speichergruppe als Vorrangkanal folgendermaßen markieren:

- Wählen Sie den Kanal aus
- Betätigen Sie den Taster "PRI" und halten Sie ihn ca. 2s lang gedrückt. Sie hören zweimal "biep" Und das Symbol "P" erscheint links neben der Kanalnummer. Dieser Kanal ist nun in dieser Speichergruppe der Kanal mit Vorrang.

Um den Scan der Vorrangkanäle zu starten, betätigen Sie den Taster "PRI". Der Buchstabe "P" erscheint oben links in der Anzeige. Um den Vorrang – Scan abzubrechen, betätigen Sie erneut den Taster "PRI" Der Buchstabe "P" verschwindet aus der Anzeige.

## **Suchlaufverzögerung**

Normalerweise fährt der Scanner mit der Abtastung fort, sobald eine Übertragung beendet ist. Soll diese Kanaleinstellung jedoch beibehalten werden, da eine weitergehende Übertragung zu erwarten ist, kann eine Zeitverzögerung geschaltet werden. Diese Sonderfunktion ist anwendbar beim Scannen und beim Suchlauf.

- Betätigen Sie den Taster "DLY". Das Symbol "DELAY" erscheint in der Anzeige. Ist nun eine Übertragung beendet, so wird der Scanner weitere 2s warten, bevor er weiterscannt.
- Betätigen Sie den Taster "DLY" erneut, um die Verzögerung aufzuheben. "DELAY" verschwindet aus der Anzeige.

## **Ausblenden (sperren) von Kanälen (Lock out L/O)**

Es gibt sich er ein paar der programmierten Kanäle, die Sie nicht immer wieder während des Scannens abhören möchten, auch wenn dort eine Übertragung stattfindet. Diese (unerwünschten) Kanäle lassen sich "lahmlegen" bzw. sperren, so daß sei bei nachfolgenden Abtastungen unberücksichtigt bleiben.

## **Kennzeichnung der Kanäle (Namensgebung) mit Buchstaben (Alpha – Schriftzeichen)**

Verwende Sie diese Sonderfunktion dazu, einem oder mehreren oder allen abgespeicherten Kanälen einen Namen oder ein Kürzel oder eine Bezeichnung zu geben. Gehen Sie wie folgt vor:

- 1. Wählen Sie den Kanal aus.
- 2. Betätigen Sie den Taster DISPLAY / ALERT ca. 2s lang. Das Symbol " $\alpha$ " erscheint in der Anzeige (Display).
- 3. Betätigen Sie nun den Taster "E" rechts neben der Kanalnummer blinkt ein Leerzeichen.

$$
\begin{array}{cc}\nP & 5 \downarrow \downarrow \\
\hline\nBANK & 1 \downarrow \downarrow \downarrow \\
\hline\n\end{array}\n\qquad \qquad \alpha
$$

### **Achtung!**

**Sie können einem Kanal der nicht belegt ist, keine Bezeichnung geben.** 

- 4. Sie können nun mit Hilfe der Taster HOLD und LIMIT den Cursor (Leerzeichen) nach links bzw. nach rechts bewegen.
- 5. Wählen Sie nun die Ziffern oder Buchstaben oder Zeichen durch drehen des VFO – Stellknopfes aus. Nach jeder Auswahl "wandern" Sie mit dem Cursor nach links oder nach rechts.
- 6. Wiederholen Sie die Schritte 4 und 5, bis der Name oder das Kennzeichen oder die Zahlenkombination vollständig eingegeben sind.

BANK 1 α

7. Nach erfolgter Namensgebung betätigen Sie einmal den Taster "E". Das Kennzeichen oder der Name blinken zweimal zur Bestätigung.

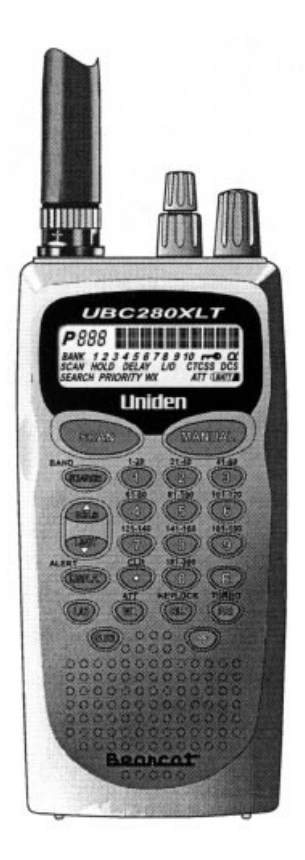

### **Vorsichtsmaßregeln**

Vor jedem Gebrauch dieses Scanners lesen Sie bitte den nachstehenden Text:

### ■ **Achtung!**

**Uniden preist dieses Produkt nicht als wasserdicht an. Um eine Gefahr durch Kurzschluß, Brand oder elektrischen Schlag zu vermeiden, betreiben Sie den Scanner niemals bei Regen oder zu hoher Luftfeuchtigkeit, bzw. beim Schwimmen oder Surfen.**

#### ■ Wichtig!

Verwenden Sie nur den beiliegenden Ohrhörer oder einen Stereo – Kopfhörer mit einer Impedanz von 32 W. Wird ein anderer Ohrhörer oder ein anderes Headset angeschlossen, so besteht die Gefahr eines Gehörschadens durch nicht angepaßte Lautstärke.

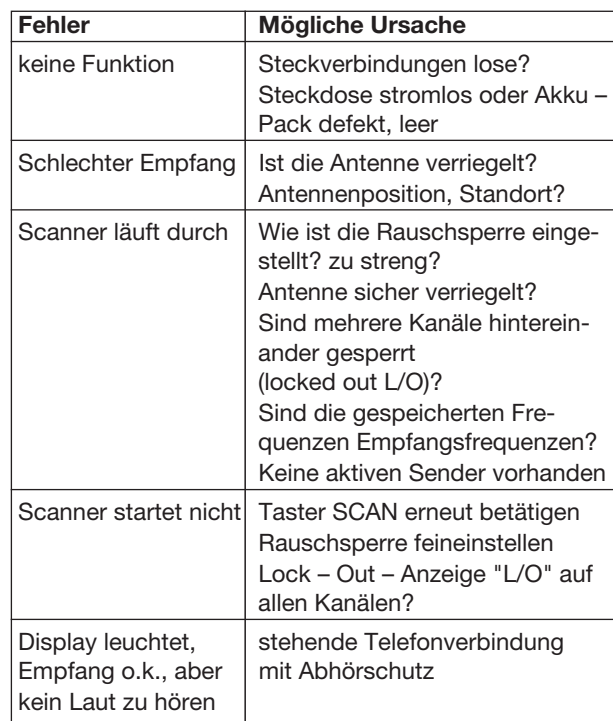

# **Entsorgung**

Ist der Scanner trotz intakter Versorgung (Akku oder Steckernetzgerät) nicht mehr funktionsfähig bzw. nicht mehr reparierbar oder aber stark beschädigt, so muß er nach den geltenden gesetzlichen Vorschriften entsorgt werden.

# **Nachweis der Konformität**

**Wir Uniden Europe Ettenhoven 108 2940 Hoevenen Belgium erklären in unserer alleinigen Verantwortung, daß der Scanner UBC – 280 – XLT den grundlegenden Anforderungen der R&TTE – Richtlinie 1999 / 05 / EC entspricht.**

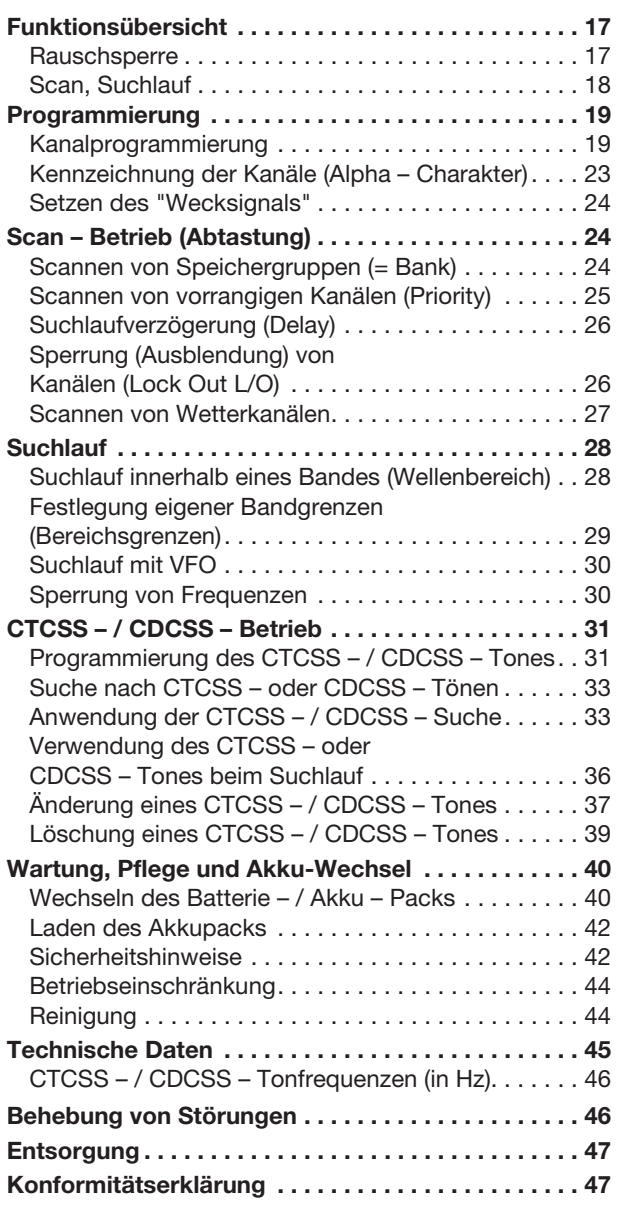

# **Einführung**

Der UBC 280 XLT ist ein universeller Breitbandempfänger mit automatischer Scan – und Suchlauffunktion. Er kann bis zu 200 verschiedene Kanäle in 10 Speichergruppen zu je 20 Kanälen abspeichern. Egal ob CB –

### **Achtung!**

**Verwenden Sie zur Reinigung keine carbonhaltigen Reinigungsmittel oder Benzine, Alkohole oder ähnliches. Dadurch wird die Oberfläche des Ladegerätes angegriffen. Außerdem sind die Dämpfe gesundheitsschädlich und explosiv. Verwenden Sie zur Reinigung auch keine scharfkantigen Werkzeuge, Schraubendreher oder Metallbürsten o.ä..**

# **Technische Daten**

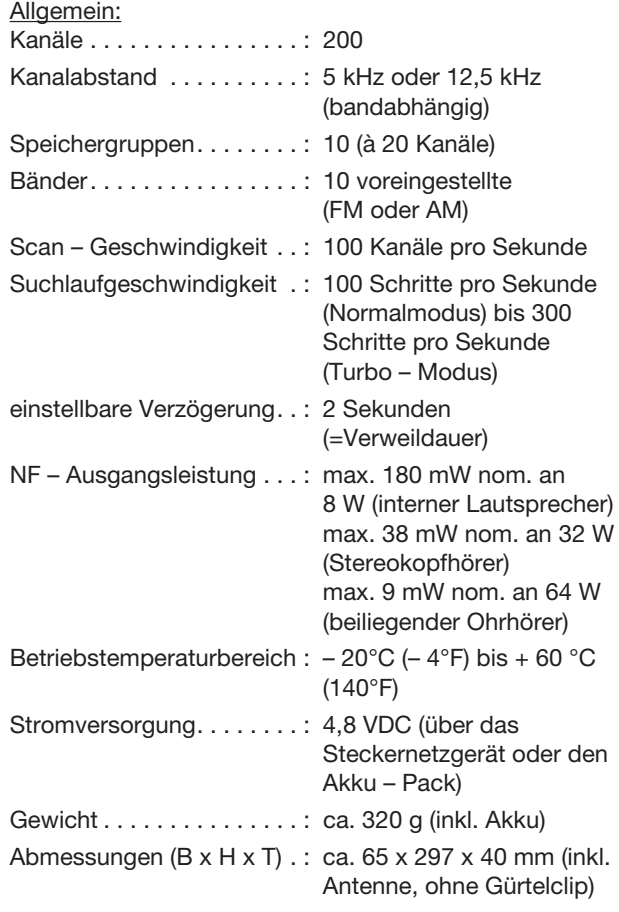

## **Was bedeuten CTCSS und CDCSS ?**

Das eine ist das sog. "Continuous – Tone – Controlled – Squelch – System" und das andere das Continuous – Digital – Controlled – Squelch – System". Damit ist gemeint, daß in diesem Scanner Filter programmierbar sind, welche nur auf bestimmte Töne oder Daten ansprechen. Dadurch können allerdings keine anderen einfallenden Sender (verrauschter Art) mehr empfangen werden, die diese Daten oder ein bestimmtes Tonsignal nicht aussenden.

Das CTCSS oder das CDCSS ist für viele Anwendungen nützlich. In den meisten Fällen werden diese Funktionen dazu verwendet, unerwünschte Werbewiederholungen oder Endlos – Ansagetexte auszublenden, bzw. nur solche "durchzulassen", die eine bestimmte Datenfolge oder einen bestimmten programmierten Ton aussenden.

Das CTCSS oder das CDCSS wird auch dort eingesetzt, wo starke Störungen auftreten bzw. viele Sendestationen eng beieinander liegen. Durch das gegenseitige Übersprechen bei gleicher Empfangsfrequenz ist dann auch kein ausreichend zufriedenstellender Empfang mehr möglich. Dadurch daß der UBC 280 XLT mit CTCSS bzw. CDCSS

ausgerüstet ist, läßt sich jede empfangswürdige Frequenz mit einem speziellen CTCSS – oder CDCSS – Signal kodieren.

Wenn Sie dann auf Empfang gehen, werden nur die Empfangsstationen bei der Rauschsperre durchgelassen, welche über den jeweiligen programmierten CTCSS – Ton verfügen. Die übrigen Stationen werden von der Rauschsperre unterdrückt.

# **Funkempfang**

Mit diesem Scanner sind Sie in der Lage, folgende Stationen abzuhören:

- Auto und Bootsrennen, Marathonläufe und ä. Sportübertragungen
- Verkehrsinformationen
- Polizeifunk und Feuerwehr (inklusive Rettungsdienst und Sanitätsdienst)
- Transportwesen, wie Straßen und Schienengüterverkehr, Taxidienste, Schwerlasttransporte
- Marinefunk, Amateurfunk und Flugfunk
- Rundfunk im 800 MHz Band
- und viele mehr in den folgenden Frequenzbereichen:
- Es ist darauf zu achten, daß die Isolierung weder beschädigt noch zerstört wird.
- Das Netzgerät darf nicht als direkte Ladeeinrichtung verwendet werden. Außerdem ist Netzgerät nicht vor einer Überlastung und/oder einem Kurzschluß am Ausgang geschützt.
- Netzgeräte gehören nicht in Kinderhände!
- In gewerblichen Einrichtungen sind die Unfallverhütungsvorschriften des Verbandes der gewerblichen Berufsgenossenschaften für elektrische Anlagen und Betriebsmittel zu beachten.
- In Schulen, Ausbildungseinrichtungen, Hobby- und Selbsthilfewerkstätten ist das Betreiben von Netzgeräten durch geschultes Personal verantwortlich zu überwachen.
- Betreiben Sie Ihr Netzgerät niemals gleich dann, wenn es von einem kalten in einen warmen Raum gebracht wird. Das dabei entstehende Kondenswasser kann unter ungünstigen Umständen Ihr Gerät zerstören. Lassen Sie das Gerät uneingeschaltet auf Zimmertemperatur kommen.
- Netzgeräte und die angeschlossenen Verbraucher dürfen nicht unbeaufsichtigt betrieben werden. Es sind Maßnahmen zum Schutz und der Sicherung der angeschlossenen Verbraucher gegenüber Wirkungen der Netzgeräte /z.B. Überspannungen Ausfall des Netzgerätes) und der von den Verbrauchern selbst ausgehenden Wirkungen und Gefahren (z.B. unzulässig hohe Stromaufnahme) zu treffen.
- Im Fehlerfall können Netzgeräte Spannungen über 50 V Gleichspannung abgeben, von welchen Gefahren ausgehen, auch dann, wenn die angegebenen Ausgangsspannungen der Geräte niedriger liegen.
- Der 2-polige Anschlußstecker am Netzgeräteausgang darf nicht verändert / umgebaut werden.
- Wenn anzunehmen ist daß eine gefahrloser Betrieb nicht mehr möglich ist, so ist das Gerät außer Betrieb zu setzen und gegen unbeabsichtigten Betrieb zu sichern. Es ist anzunehmen, daß ein gefahrloser Betrieb nicht mehr möglich ist, wenn
	- das Gerät sichtbare Beschädigungen aufweist,
	- das Gerät nicht mehr arbeitet und
	- nach längerer Lagerung unter ungünstigen Verhältnissen oder
	- nach schweren Transportbeanspruchungen.

Falls Teile fehlen oder defekt sind, wenden Sie sich bitte vertrauensvoll an unseren Kundendienst (Service 2000). Bitte lesen Sie die Bedienungsanleitung sorgfältig, bevor Sie den Scanner bedienen.

# **Besondere Ausstattungsmerkmale ("Features")**

- Doppelturbo Suchlauf (Search) / Abtastung (Scan) Diese blitzschnelle Technologie macht es möglich, 100 Kanäle und mehr pro Sekunde abzutasten (zu scannen). Die Suchgeschwindigkeit erlaubt Einstellungen zwischen 100 und 300 Schritte pro Sekunde (bei 300/s => 5kHz). Diese Suchgeschwindigkeit ist erforderlich, um innerhalb kürzester Zeit den ganzen (umfangreichen) Frequenzbereich abzutasten.
- 200 Kanäle abspeicherbar Sie können jeden dieser 200 Kanäle mit einer Wunschfrequenz belegen.
- 10 Speichergruppen (Banks)

Jede der 10 Speichergruppen ist mit 20 Kanälen bestückt, die ihrerseits mit den verschiedensten Frequenzen aus dem Empfangsbereich des Scanners belegt werden können.

■ 10 Vorrang – Kanäle

In jeder Speichergruppe ist der erste Kanal als vorrangig abspeicherbar, sog. Priority – Kanäle gekennzeichnet durch ein "P" im Display.

#### ■ Speicher

die gespeicherten Kanäle bleiben im Scanner permanent erhalten, sofern der Akku geladen ist. Bei längerer Verbindung mit dem Steckernetzgerät ohne Netzversorgung (eingesteckt,Sicherungsautomat "aus") besteht die Gefahr des Speicherverlustes.

■ Bandsuchlauf (search)

Sie können innerhalb der vorprogrammierten (Werkseinstellung) Bänder (Wellenbereiche) suchen.

■ Limit Search Sie können innerhalb eines bestimmten Frequenzbereiches (einstellbar) suchen.

- Entnehmen Sie den Akku Pack und ersetzen Sie ihn durch einen unverbrauchten Akku – Pack des gleichen Typs. Schließen Sie den Versorgungsstecker polungsrichtig an (rot oben).
- Der Sockel und der Anschlußstecker sind einseitig unsymmetrisch. Versuchen Sie nicht mit Gewalt den Stecker verdreht mit dem Sockel zu verbinden, um keinen Schaden anzurichten.
- Der Akku Pack paßt exakt in das Batteriefach. Legen Sie ihn so hinein, daß die Aufschrift lesbar (der Aufkleber oben) ist.

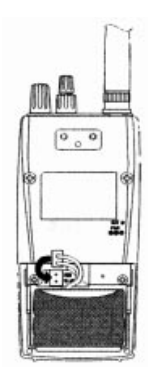

- Ist der Akku richtig eingelegt, so läßt sich er Batteriefachdeckel anschließend leicht befestigen.

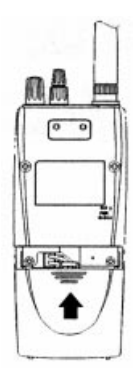

Phone am Scanner, wenn Sie ungestört hören wollen. Der eingebaute Lautsprecher im Scanner wird abgeschaltet.

- SQL Squelch Squelch für Rauschsperre. Mit diesem Stellknopf wird die Ansprechschwelle der Rauschsperre eingestellt. Das Empfangsrauschen wird unterdrückt und nur "einwandfreie" Sender werden durchgelassen und empfangen.
- Ein/Aus Vol Volume für Lautstärke. Mit diesem Stellknopf schalten Sie den Scanner sowohl ein als auch aus. Außerdem stellen Sie damit die Empfangslautstärke ein.
- VFO Mit diesem Stellknopf können Sie die 200 Kanäle von Hand durchstimmen. Sie können damit auch die Bänder einstellen bei "Band Search" und die Frequenzen im "Limit – Search" – Modus manuell einstellen.

## **Löschung eines CTCSS – oder CDCSS – Tones**

Gehen Sie wie folgt vor:

- 1. Betätigen Sie den Taster "SUB". Die Symbole CTCSS und CDCSS erscheinen in der Anzeige.
- 2. Wählen Sie den Kanal aus, in welchem der CTCSS Ton gelöscht werden soll.

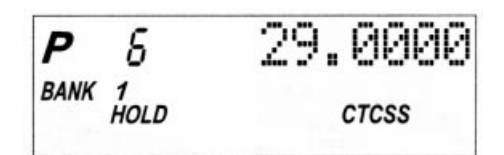

↑↓ Wechsel der Anzeigen im Sekundentakt

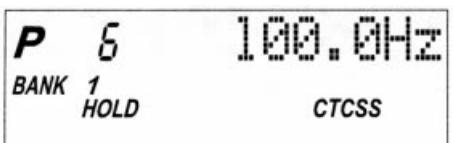

3. Betätigen Sie den Taster "E". Die Tonfrequenzanzeige blinkt.

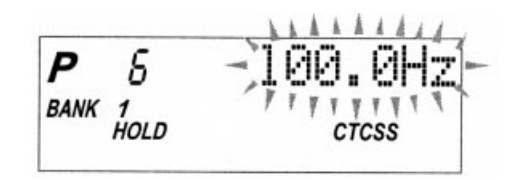

- 4. Betätigen Sie den Taster "0" der numerischen (Ziffern) Tastatur oder verwenden Sie den Stellknopf VFO, um "000.0" einzustellen.
- 5. Betätigen Sie de Taster "E" zur Eingabebestätigung. Die vorher gespeicherte Tonfrequenz wird gelöscht.

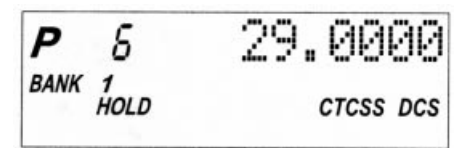

- B der augenblicklich eingestellte Kanal von 1 bis 200 wird hier digital angezeigt.
- C Hier wird die aktuelle Speichergruppe (bank) angezeigt. Jede der zehn Speichergruppen beinhaltet 20 Kanäle. Während des scannens ändert sich die Ziffer fortlaufend zwischen 1 und 10. Die Speichergruppen selbst sind über die Tastatur direkt einstellbar.
- D Symbol für die Speichergruppe = "BANK"
- E Frequenzanzeige: Hier wird die Empfangsfrequenz oder bei der Bandeinstellung die Bereiche angezeigt:
- F Batteriezustandsanzeige: Diese Anzeige erscheint, wenn der Akku nachgeladen werden muß.
- G Funktionssymbole, wobei nur die angezeigt werden, die gerade aktiv sind:
	- SCAN Zeigt den Scan Modus an
	- SEARCH Wird beim Suchlauf angezeigt. Wird der Turbosuchlauf aktiviert, blinkt das Symbol
	- PRIORITY Anzeige für die Abtastung der bevorzugten Kanäle (P)
	- HOLD Hold für Halten Wird angezeigt bei der manuellen Kanalabtastung oder im Search – Hold – Modus.
	- DELAY steht für Verzögerung und wird bei der entsprechenden Funktion angezeigt.
	- L/O im manuellen Modus wird der ausgesperrte Kanal damit symbolisiert bei Search – Hold – Modus die ausgesperrte Frequenz.
	- ATT Steht für Attenuator, Abschwächer; erscheint, wenn die WX-Taste länger als ca. 3 s gedrückt bleibt (Eingangsdämpfung)
	- ⊷ Schlüsselsymbol für die verriegelte Tastatur (keine Zifferneingabe möglich.

↑ ↓ Wechsel der Anzeigen im Sekundentakt

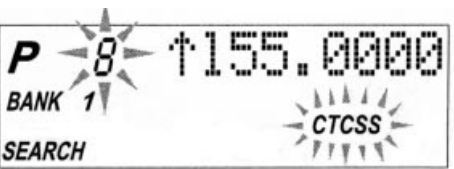

4. Betätigen Sie den Taster "E" der numerischen Tastatur, um den Ton und die Frequenz in einem Kanal abzuspeichern

oder

Legen Sie den Ton und die Empfangsfrequenz auf einen anderen Kanal. Beachten Sie dazu das Kapitel "Kanalprogrammierung" ab der Seite 19.

5. Starten Sie den Suchlauf erneut und wiederholen Sie die Schritte 3 und 4, um weitere Empfangsfrequenzen mit CTCSS – Tönen abzuspeichern.

Zur Programmierung weiterer Frequenzen mit CTCSS – oder CDCSS – Tönen während des Suchlaufs, gehen Sie wie folgt vor:

- Sobald Sie eine gespeicherte Frequenz mit einem Tonsignal programmiert haben, ist diese Funktion angehalten "HOLD". Um den Suchlauf fortzufahren betätigen Sie den Taster SEARCH / BAND.
- Falls Sie sich während des Suchlaufs entscheiden. die CTCSS – oder CDCSS – Tonsuche zu beenden, betätigen Sie den Taster "SUB" und halten ihn gedrückt, bis ein zweimaliger kurzer "biep" ertönt und die Anzeigesymbole CTCSS und CDCSS verschwinden.

## **Änderung eines CTCSS – oder CDCSS – Tones**

Gehen Sie wie folgt vor:

- 1. Betätigen Sie den Taster SUB. Die Symbole CTCSS und CDCSS erscheinen in der Anzeige.
- 2. Wählen Sie den Kanal aus, der geändert werden soll.
- 6.Sie können während des Suchlaufs diesen unterbrechen, indem Sie den Taster "HOLD" betätigen. Außerdem wird mit diesem Taster die Suchlaufrichtung bestimmt (Pfeilsymbole) und die Kanal – und / oder Frequenzeinstellung nach oben verändert.
- 7.Im Limit Search Modus betätigen Sie diesen Taster zur Bestätigung der oberen und unteren Grenze Ihres festgelegte Bandes (individuelle Einstellung innerhalb eines Frequenzbereiches). Drücken Sie diesen Taster auch, wenn Sie die Funktionen "Limit Search", "Band Search" und den Wetterkanalscan (WX) stoppen wollen. Betätigen Sie ihn ebenso, um zum nächsten niedrigeren Kanal oder zur nächsten niedrigeren Frequenz zu gelangen. Betätigen Sie diesen Taster und halten Sie ihn gedrückt, um die Suchlaufrichtung nach unten (Pfeilsymbol) umzustellen.
- 8.Betätigen Sie diesen Taster je nach Programmierung einer Frequenz oder einer Alpha – Kennung. Betätigen Sie diesen Taster und halten Sie ihn gedrückt (ca. 3s lang) um das Warnsignal (Alert) ein – oder auszuschalten.
- 9.Bei der Programmierung einer Kanalfrequenz betätigen Sie diesen Taster, um den Dezimalpunkt (Kommastelle) festzulegen. Falls Sie einen Eingabefehler machen, betätigen Sie diesen Taster vor dem Taster "E", um die Falscheingabe zu löschen, um dann erneut zu beginnen. Verwenden Sie den Taster auch zum Löschen / Rücksetzen der "Error" – Anzeige.
- 10. Betätigen Sie diesen Taster "E", um eine Frequenz, CTCSS – oder CDCSS – Daten oder einen Buchstaben der Alphakennung im jeweiligen angezeigten Kanal abzulegen.
- 11. Betätigen Sie diesen Taster, um den augenblicklichen Kanal auszusperren bzw. zu verhindern, daß er abgetastet (gescannt) wird, inklusive eventueller Vorrangkanäle ("L/O" erscheint in der Anzeige). Um einen Kanal wieder freizugeben (entriegeln) betätigen Sie den Taster erneut, das Symbol "L/O" verschwindet. Dieser Taster ist anwendbar sowohl beim Suchlauf als auch beim Scannen.

100.0Hz P Б BANK 1 HOL D **CTCSS** 

5. Wiederholen Sie die Schritte 1 bis 4 für die Suche nach weiteren gespeicherten Frequenzen mit vergleichbaren Tonsignalen.

Zur Speicherung weiterer Frequenzen mit CTCSS – oder CDCSS – Tönen, gehen Sie wie folgt vor:

■ Sobald Sie eine gespeicherte Frequenz mit einem Tonsignal programmiert haben, ist diese Funktion abgeschaltet. Die Symbole "CTCSS" und "CDCSS" blinken nicht mehr. Um diese Funktion erneut zu ermöglichen, müssen Sie den Taster "SUB" betätigen und gedrückt halten, bis ein zweimaliger kurzer "biep" ertönt.

Falls Sie sich während des Scannens entscheiden, die CTCSS – oder CDCSS – Tonsuche zu beenden, betätigen Sie den Taster "SUB" und halten ihn gedrückt, bis ein zweimaliger kurzer "biep" ertönt und die Anzeigesymbole CTCSS und CDCSS verschwinden.

■ Sie können die CTCSS – oder CDCSS – Tonsuche aktivieren, bevor Sie im manuellen Betrieb (Handbetrieb = MANUAL) den Scan – Taster drücken. Betätigen Sie einfach den Taster SUB und halten Sie ihn gedrückt, bis die Symbole CTCSS oder DCS blinkend erscheinen und betätigen Sie dann den Taster SCAN.

Sobald der Scanner (automatisch) stoppt, beginnt er sofort mit der Suche nach einem CTCSS – oder CDCSS – Tonsignal. Wird ein vergleichbarer Ton gefunden, bevor die Übertragung der Radiostation endet, betätigen Sie den Taster "E" der numerischen Tastatur, um die Frequenz mit dem Tonsignal in einem Kanal zu speichern.

# **Aufbau, Montage**

## **Einbau der Batterie / des Akku – Packs**

Der UBC 280 XLT wird mit einem wiederaufladbaren NiCd – Akku geliefert. Im aufgeladenen Zustand können Sie den Scanner über einen Zeitraum von ca. 12 Stunden nutzen (Rauschsperre aktiv).

Vor der ersten Inbetriebnahme bzw. dann, wenn das Batteriesymbol unten rechts in der Anzeige erscheint, sollte der Akku aufgeladen werden.

### **Achtung!**

**Wenn der Akku leer ist, beginnt die Batteriewechselanzeige zu blinken. Nach ca. 10 Minuten in diesem Zustand schaltet der Scanner automatisch ab, um den Akku vor einer Tiefentladung zu schützen.** 

Vor jeder Ladung muß allerdings der Akkupack in den Scanner eingebaut werden/sein. Gehen Sie wie folgt vor:

1. Öffnen Sie das Batteriefach

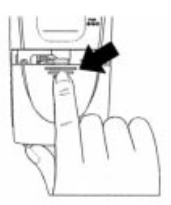

2. Verbinden Sie die zweipolige Steckkupplung mit dem Sockel im Batteriefach polungsrichtig.

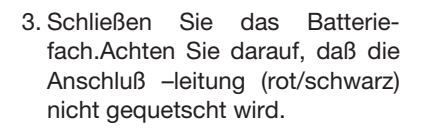

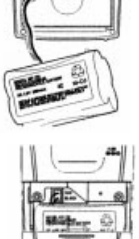

# **Suche nach CTCSS – / CDCSS – Tönen**

Sie können die CTCSS – bzw. CDCSS – Suchfunktion dazu verwenden, festzustellen, ob es in Ihrer Nähe (relativ) Radiostationen mit gebräuchlichen Tonsignalen gibt.

### **Achtung!**

**Bei der Suche nach Stationen mit einem CTCSS – oder CDCSS – Tonsignal sind die Kanäle Ihres Scanners ausgeschlossen (werden übersprungen), die bereits mit CTCSS – / CDCSS – Tönen programmiert wurden.** 

### **Anwendung der CTCSS – / CDCSS – Suche**

1. Betätigen Sie den Taster SCAN

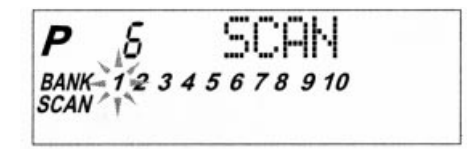

2. Um festzustellen, ob eine gespeicherte Frequenz mit einem gebräuchlichen Tonsignal codiert ist, betätigen Sie den Taster MANUAL, sobald Ihr Scanner bei einem programmieren Kanal stoppt ("HOLD" erscheint in der Anzeige).

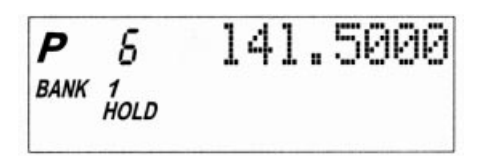

3. Betätigen Sie den Taster SUB und halten Sie ihn solange gedrückt, bis ein zweimaliger "biep" ertönt.

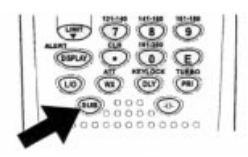

Die Symbole "CTCSS" und "CDCSS" werden blinkend angezeigt und der Scanner beginnt die Suche

- 2.Schalten Sie den Scanner über den Lautstärkeregler ein. Drehen Sie den Stellknopf auf eine geringe Lautstärke.
- 3.Sie sollten entweder ein Rauschen oder einen empfangswürdigen Sender hören. Falls Sie eine Übertragung hören warten Sie bis zum Ende der Übertragung, bevor Sie die Rauschsperre einstellen.
- 4.Stellen Sie nun den Lautstärkeregler auf Zimmerlautstärke.
- 5.Drehen Sie den Stellknopf für die Rauschsperre (unter dem Lautstärkeregler) entgegen dem Uhrzeigersinn solange, bis das Rauschen verstummt. Sind nun einfallende Sender stärker als das Rauschen, wird die Ansprechschwelle überschritten und das einfallende Signal ist zu hören. Jede Station, die empfangen wird und die Rauschsperre "durchbricht" stoppt jeden Scan oder Suchlauf.

#### **Achtung!**

**Ist die Rauschsperre zu streng eingestellt (zu weit nach links gedreht), kommen selbst stärkste Sender (nahezu rauschfreie Übertragungen) nicht durch. Ist dagegen die Rauschsperre zu schwach eingestellt (an der "Grenze") ist unter Umständen im Lautsprecher ein Geräusch zu hören, was weder eine Übertragung noch ein Rauschen darstellt (ein vermeintlicher Träger), aber trotzdem den Scan – Vorgang bzw. den Suchlauf verhindert.**

#### b) Scan und Suchlauf

Der Scanner UBC 280 XLT hat zweihundert (200) Speicherplätze (Kanäle), welcher jeder mit einer Empfangsfrequenz belegt werden kann. Diese 200 Kanäle sind in 10 Speichergruppen aufgeteilt die sinnvollerweise mit ähnlichen Frequenzen belegt werden, um den Scan – Vorgang nicht unnötig in die Länge zu ziehen.

Es gibt zwei Möglichkeiten, eine empfangswürdige Station abzuhören.

■ Abtastung der Speichergruppen (BANK Scan) Falls Kanäle Ihrerseits eingestellt (programmiert) wurden, so können alle diese Kanäle gescannt werden, mit Ausnahme derer, die ausgeschlossen /ausgesperrt ("locked out" = L/O) wurden. Wenn der Scanner an einer aktiven Frequenz anhält, ist der Scan solange unterbrochen, wie die Übertragung dauert. Ist die Übertragung beendet, so startet der

# **CTCSS und / oder CDCSS – Funktion**

Wie schon zu Beginn dieser Bedienungsanleitung beschreiben bedeutet CTCSS "Continuous – Tone – Controlled – Squelch – System" und CDCSS Continuous – Digital – Controlled – Squelch – System". Damit ist gemeint, daß in diesem Scanner Filter programmierbar sind, welche nur auf bestimmte Töne oder Daten ansprechen. Dadurch können allerdings bei "geschlossener" Rauschsperre (Squelch) keine anderen einfallenden Sender (verrauschter Art) mehr empfangen werden, welche diese Daten oder ein bestimmtes Tonsignal nicht aussenden.

### **Hinweis!**

#### **Bitte beachten Sie, daß**

- **sich die Abtastgeschwindigkeit (Scan Speed) verlangsamt, während die CTCSS – oder die CDCSS – Funktion aktiviert sind.**
- **CTCSS und CDCSS im Airband (108 bis 136,9875 MHz) nicht einstellbar sind.**

## **Programmierung eines CTCSS – Tones bzw. von CDCSS – Daten**

Gehen Sie wie folgt vor:

- Wählen Sie einen Kanal aus, den Sie programmieren wollen.

### **Achtung!**

**Die Vorrangfunktion "PRI" ist während der Tonsignalprogrammierung nicht einstellbar.** 

- Betätigen Sie den Taster SUB.

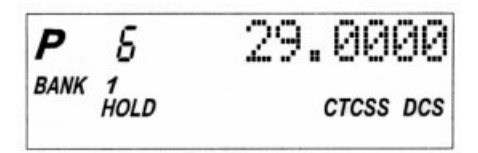

- Betätigen Sie nun den Taster "E" auf der numerischen Tastatur.

#### **Achtung!**

**Falls das Schlüsselsymbol in der Anzeige erscheint (z.B. durch eine Fehleingabe, Tastatursperre), müssen Sie den Taster "DLY / KEYLOCK" betätigen und gedrückt halten, bis das Symbol verschwindet.**

Es gibt vier Möglichkeiten, einen Kanal zu programmieren:

- 1. Wählen Sie manuell einen Kanal aus und stellen Sie eine Frequenz über die numerische Tastatur ein. Sie können empfangswürdige Stationen aus Frequenzübersichten von Radio – und / oder Verbandszeitschriften herauslesen.
- 2. Stellen Sie einen Frequenzbereich ein (z.B. 25 88 MHz), suchen Sie eine Station und speichern Sie die dazugehörige Frequenz in einem Kanal ab.
- 3. Programmierung durch manuelle Eingabe
	- 3.1 Einstellungsbeispiel: Programmierung der Frequenz 125.2500 MHz in den Kanal 18
	- 3.2 Sofern erforderlich, halten Sie einen Scan oder einen Durchlauf mit dem Taster "MANUAL" an
	- 3.3 Betätigen Sie die Taster "1", "8" und "MANUAL" um zu Kanal 18 zu gelangen.
	- 3.4 Geben Sie die Frequenz über die Taster der numerischen Tastatur wie folgt ein: "1", "2", "5", "•", "2" und "5"

Bei einem eventuellen Eingabefehler betätigen noch einmal den Taster "•", die kpl.

Frequenzeingabe wird auf "0" gesetzt und Sie können die Frequenz erneut schreiben.

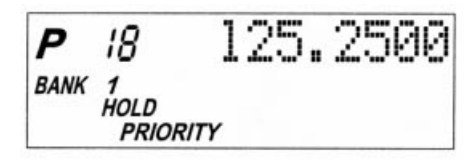

3.5 Betätigen Sie den Taster "E" um die eingegebene Frequenz abzuspeichern. Die Frequenzanzeige blinkt daraufhin zweimal zu Bestätigung.

### **Achtung!**

**Bei der Eingabe der Frequenz müssen die CTCSS – und die CDCSS – Funktion ausgeschaltet sein (entsprechende Symbole im Display nicht sichtbar). Beachten Sie hierzu die Seite ....** 

- Warten Sie ca. 2s, bis der Suchlauf automatisch startet, oder betätigen Sie den Taster SEARCH / BAND für den Suchlaufstart.
	- Während des Suchlaufes können Sie die Suchlaufgeschwindigkeit erhöhen, indem Sie den Taster "PRI / TURBO" einmal betätigen. Jedoch ist diese Funktion in einigen Bändern nicht verfügbar. In diesem Fall ertönt bei Betätigung des Tasters "PRI / TURBO" das Errorsignal.

Dadurch wir die Geschwindigkeit auf 300 Schritte pro Sekunde, in den Bändern mit 5 kHz Abstand, verringert. Ist der Taster "PRI /TURBO" betätigt, so blinkt das Symbol "SEARCH" in der Anzeige. Der "Turbo" wird wieder ausgeschaltet, wenn Sie den Taster "PRI / TURBO" erneut betätigen.

- Sie können den Suchlauf jederzeit anhalten, indem Sie den Taster "HOLD" betätigen. Zur erneuten Freigabe betätigen Sie einfach den Taster "SEARCH / BAND".
- Wird der Suchlauf angehalten, können Sie mit den Tastern "HOLD" und LIMIT" das gewählte Band Schritt für Schritt (5 oder 12,5 kHz) abhören.

# **Festlegung eigener Bandgrenzen**

In dieser Betriebsart können Sie innerhalb eines programmierten Frequenzbereiches suchen. Jedoch muß vorher die obere und unter Bandgrenze festgelegt werden. Gehen Sie wie folgt vor:

- Betätigen Sie den Taster "MANUAL" (für Handbetrieb)
- geben Sie die untere Bandgrenze ein (> voreingestellte untere Bandgrenze).
- Betätigen Sie den Taster "LIMIT".
- geben Sie nun die obere Bandgrenze ein (< voreingestellte obere Bandgrenze).
- Betätigen Sie den Taster "LIMIT".
- Betätigen Sie den Taster SEARCH / BAND, um innerhalb Ihrer eigenen Grenzen (dem programmierten Band) zu suchen.
- Betätigen Sie die Taster "HOLD" oder LIMIT" um den Suchlauf anzuhalten ("HOLD" erscheint in der Anzeige).
- 4.1 Betätigen Sie den Taster SEARCH / BAND und halten Sie ihn gedrückt.
- 4.2 Stellen Sie das gewünschte Band entweder mit dem Taster "HOLD $\triangle$ " (nach oben ändern) und dem Taster "LIMIT $\nabla$ " (nach unten ändern) oder mit dem VFO – Stellknopf ein.

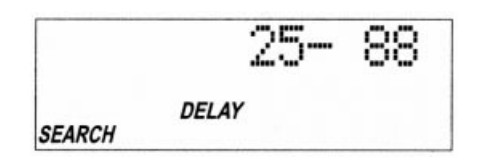

- 4.3 Warten Sie schließlich ca. 2 s oder betätigen Sie erneut den Taster SEARCH / BAND, um den Suchlauf zu starten. Ist eine Änderung der Suchlaufrichtung gewünscht, so betätigen Sie entweder den Taster "LIMIT $∇$ " für den Suchlauf abwärts " $\downarrow$ " oder den Taster "HOLD $\wedge$ " für den Suchlauf aufwärts " $\uparrow$ ".
- 4.4 Stoppt der Suchlauf bei einer Frequenz mit einem Träger oder einer Übertragung, betätigen Sie den Taster "HOLD $\wedge$ " oder den Taster "LIMIT $\nabla$ " um diese Station zu halten.
- 4.5 Um die nun angezeigte Frequenz in einem Kanal abzuspeichern, gehen Sie wie folgt vor: Wählen Sie mit Hilfe der numerischen Tastatur die Kanalnummer aus und betätigen Sie den Taster "HOLD $\triangle$ ". Der ausgewählte Kanal erscheint in der Anzeige. Die augenblickliche abgespeicherte Frequenz wird für ca. 2s angezeigt und anschließend durch die Frequenz aus dem erfolgreichen Suchlauf ersetzt.
- 4.6 Um nun die gefundene Station abzuspeichern, betätigen Sie den Taster "E". Die Frequenzanzeige blinkt zweimal zur Bestätigung. Der nächste verfügbare leere Kanal wird nun blinkend angezeigt.
- Wählen Sie den gewünschten zu sperrenden Kanal an.
- Betätigen Sie den Taster L/O. Das Symbol "L/O" erscheint in der Anzeige.

Dieser Kanal ist nun nicht mehr abtastbar (scanbar), bis Sie die Sperre Ihrerseits wieder aufheben. Dazu wählen Sie den gesperrten Kanal an und betätigen einmal den Taster "L/O. Das dazugehörige Symbol verschwindet daraufhin aus der Anzeige. Der Kanal ist wieder scanbar.

Auf diesem Wege der Ausblendung (Sperre) können Sie auch einen, mehrere oder alle vorrangigen Kanäle (PRI) sperren. Falls alle vorrangigen Kanäle ausgesperrt sind, sehen Sie bei Betätigung des Taster "PRI" die folgende Meldung auf der Anzeige.

**6 PRI Locked** P BANK 1<br>HOLD DELAY L/O **ATT** 

Eine Freigabe aller gesperrten Kanäle in der entsprechenden Speichergruppe läßt sich folgendermaßen bewerkstelligen:

- Betätigen Sie den Taster L/O ca. 2s lang. Daraufhin ertönt ein zweimaliger "biep".
- Alle ausgesperrten Kanäle mit Ausnahme der unprogrammierten (000.0000) sind wieder freigegeben.

### **Scannen von Wetterkanälen**

Der Scanner UBC – 280 – XLT ist mit 10 vorprogrammierten Frequenzen für NOAA – und Kanada – Wetterkanälen ausgestattet (zwischen 161,6500 MHz und 163,2750 MHz).

### **Achtung!**

### **Diese Funktion ist in Europa noch nicht verfügbar.**

Gehen Sie zur Abtastung (manuell oder automatisch) wie folgt vor:

1. Betätigen Sie den Taster "WX / ATT". Je nach Einstellung der Rauschsperre (auf oder zu) "startet" der

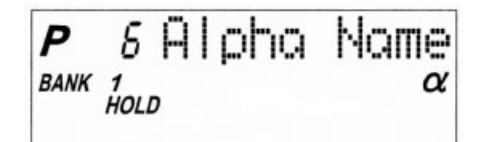

### **Setzen eines Wecksignals**

Sie können jeden der 200 Kanäle mit einem Wecksignal programmieren. Immer dann, wenn während des Scannens oder dem Suchlauf ein zweimaliger "biep" ertönt, findet auf diesem Kanal gerade eine Übertragung statt. Schalten Sie den Scanner auf Handbetrieb (Manual). Sie setzen die Markierung mit dem Taster DISPLAY / ALERT. Betätigen Sie ihn und halten Sie ihn gedrückt, bis das "A" – Symbol rechts neben der Kanalnummer erscheint (funktioniert nicht nach erfolgter Alpha – Kennzeichnung).

#### **Achtung!**

**Die Markierung ist nur bei belegten Kanälen durchführbar.**

# **SCAN – Betrieb (Abtastung)**

### **Scannen von Speichergruppen**

Voraussetzung für eine Abtastung sind belegte Kanäle innerhalb der Speichergruppen (Bank).

1. Wird "SCAN" nicht im Display angezeigt, so betätigen Sie den Taster "SCAN". Der Scanner UBC 280 XLT sollte daraufhin mit der Abtastung beginnen. Die Anzeigesymbole der belegten Speichergruppen erscheinen im Display. Die Speichergruppe, die gerade gescannt wird, blinkt. Während des Scannens bewegt sich das Kürzel "SCAN" quer über die Anzeige. Der Scanner verweilt bei jedem aktiven Kanal, der nicht ausgesperrt (ausgeschlossen = L/O) wurde und zeigt dessen Kanalnummer und die Frequenz oder den Alpha – Namen an. Der Scanner fährt fort, sobald der augenblickliche Übertragungskanal nicht mehr aktiv ist.

2. Sie können bestimmte Speichergruppen ausschließen, indem Sie die Ziffer(n) dieser Speicherguppe(n) eingeben. Die entsprechende Ziffer verschwindet dann aus der Anzeige, und die dazugehörige Speichergruppe wird fortan nicht mehr gescannt. Der Scan – Durchlauf wird dadurch insgesamt beschleunigt.

#### **Achtung!**

**Mindestens eine Speichergruppe muß immer genannt sein. Es können nicht alle 10 Speichergruppen ausgeschlossen werden. Falls Sie es doch versuchen, wird automatisch die erste Speichergruppe (= bank 1, Kanal 1 bis 20) gesetzt.** 

- 3. Die ausgeschlossenen Speichergruppen werden reaktiviert, indem Sie die entsprechenden Ziffern erneut eingeben.
- 4. Der Scan kann jederzeit mit dem Taster "MANUAL" unterbrochen werden, das Symbol HOLD erscheint daraufhin in der Anzeige. Der Scanner verweilt auf dem augenblicklichen Kanal und nur die Nummer der Speichergruppe dieses Kanals wird angezeigt. Der Scanner fährt fort, sobald Sie den Taster SCAN erneut betätigen.
- 5. Bei einem angehaltenen Scan können Sie mit Hilfe der Taster "HOLD $\wedge$ " und "LIMIT $\nabla$ " einen Kanal aufwärts oder abwärts schalten. Halten Sie den jeweiligen Taster gedrückt, erfolgt dieEinstellung wesentlich schneller

#### **Achtung!**

**Wenn Sie die Kanäle von Hand abtasten, werden die ausgeschlossenen Kanäle nicht übersprungen.**

#### **Hinweis!**

**Zur Abtastung eines speziellen Kanals betätigen Sie den Taster "MANUAL", geben die entsprechende Kanalnummer ein und drücken erneut "MANUAL".**

### **Scannen von vorrangigen Kanälen**

Der UBC 280 XLT hat 10 Kanäle mit Vorrang, in jeder Speichergruppe einer. Bei der Auslieferung ist der jeweils erste Kanal jeder Speichergruppe als Vorrangka-